# Vergelijking van functieondersteuning tussen Cisco Stackable Managed-switches voor Hybride Stapeling

# Doel

De hybride stapelfunctie van Cisco 350X en 550X Series stelt u in staat een combinatie van SG350X en SG350XG, SX550X en SG550XG apparaten samen te stapelen, waardoor u gebruik kunt maken van de ondersteunde functies van alle apparaten in de stapel.

Om zich aan een eenheid aan een hybride stapel aan te sluiten moet deze eerst in hybride modus worden geconfigureerd. Dit wordt gedaan door de Stack Mode in het indexbeeldje op Hybride Stapel in te stellen Stapelbeheerpagina, zoals hieronder beschreven.

Het doel van dit document is de vergelijking van de functieondersteuning te tonen tussen SG350X en SG350XG, en SX550X en SG550XG stapelbare beheerde switches.

Als u informatie wilt over de configuratie zelf, raadpleegt u dit artikel: [Stack-instellingen op een](/content/en/us/support/docs/smb/switches/cisco-350x-series-stackable-managed-switches/smb5408-configure-stack-settings-on-an-sg350x-switch.html) [SG350X switch configureren.](/content/en/us/support/docs/smb/switches/cisco-350x-series-stackable-managed-switches/smb5408-configure-stack-settings-on-an-sg350x-switch.html)

Als u niet bekend bent met de onderstaande termen, raadpleegt u [Cisco Business:](/content/en/us/support/docs/smb/switches/Cisco-Business-Switching/kmgmt-2331-glossary-of-non-bias-language.html) [Lijst van](/content/en/us/support/docs/smb/switches/Cisco-Business-Switching/kmgmt-2331-glossary-of-non-bias-language.html) [termen van nieuwe termen.](/content/en/us/support/docs/smb/switches/Cisco-Business-Switching/kmgmt-2331-glossary-of-non-bias-language.html) Ξ

### Toepasselijke apparaten

- SG350X Series
- SG350XG Series
- Sx550X Series
- SG550XG Series

## Softwareversie

● 2.2.5.68

## Stapelmodus wijzigen

Voor een verandering in de stapelmodus is het nodig dat het systeem opnieuw wordt opgestart en dat de configuratie van het apparaat wordt gewijzigd van Native to Hybrid Mode. Alvorens van de Inheemse in de Hybride Modus te veranderen, wordt het aanbevolen het configuratiebestand in een externe server op te slaan (bijvoorbeeld via TFTP of HTTP).

Door de overstap van hybride stapelmodus naar de native stapelmodus te wijzigen, wordt de configuratie niet gewist.

Bovendien moeten de 2-4 XG-poorten van de SX350X/SX550X-eenheden worden geconfigureerd als stapelpoorten en worden aangesloten op de SG350XG/SG550XG-apparaten die stapelpoorten maken.

De functieset van de SX350X en SG350XG is gelijk en de functieset van de SX550X en SG550XG is gelijk. Er zijn echter een paar verschillen in de steunpunten en de tabelgrootte. Voor deze functies ondersteunt hybride stapel de kleinste noemer voor deze functies/tabellen. Het volgende is een lijst van verschillen per hybride stacktype en de instelling die in elk type eenheid en in de hybride stapel wordt gebruikt:

#### $\overline{a}$ Functie SX550X SG550XG Out-of-Band (OB) poort<br>
Niet<br>
ondersteund Ondersteund Niet ondersteund Grootte van Media Access Control Chootic van Media Access Control 16 K  $\parallel$ 16 K  $\parallel$ 16 K Toegangscontrolelijst (ACL) Ternair content-adresseerbare geheugen (TCAM) 3K voorbehouden voorbehouden voorbehouden 2K  $2K$ Tabelgrootte voor adresresolutie Protocol (ARP)  $2K$ voorbehouden gereserveerd 8K -  $2K$ voorbehouden Max. MAC-tabel veroudering 400 630 630 400

## Vergelijking van 550X- en 550XG-functieondersteuning

### Vergelijking van 550X- en 550XG-functieondersteuning

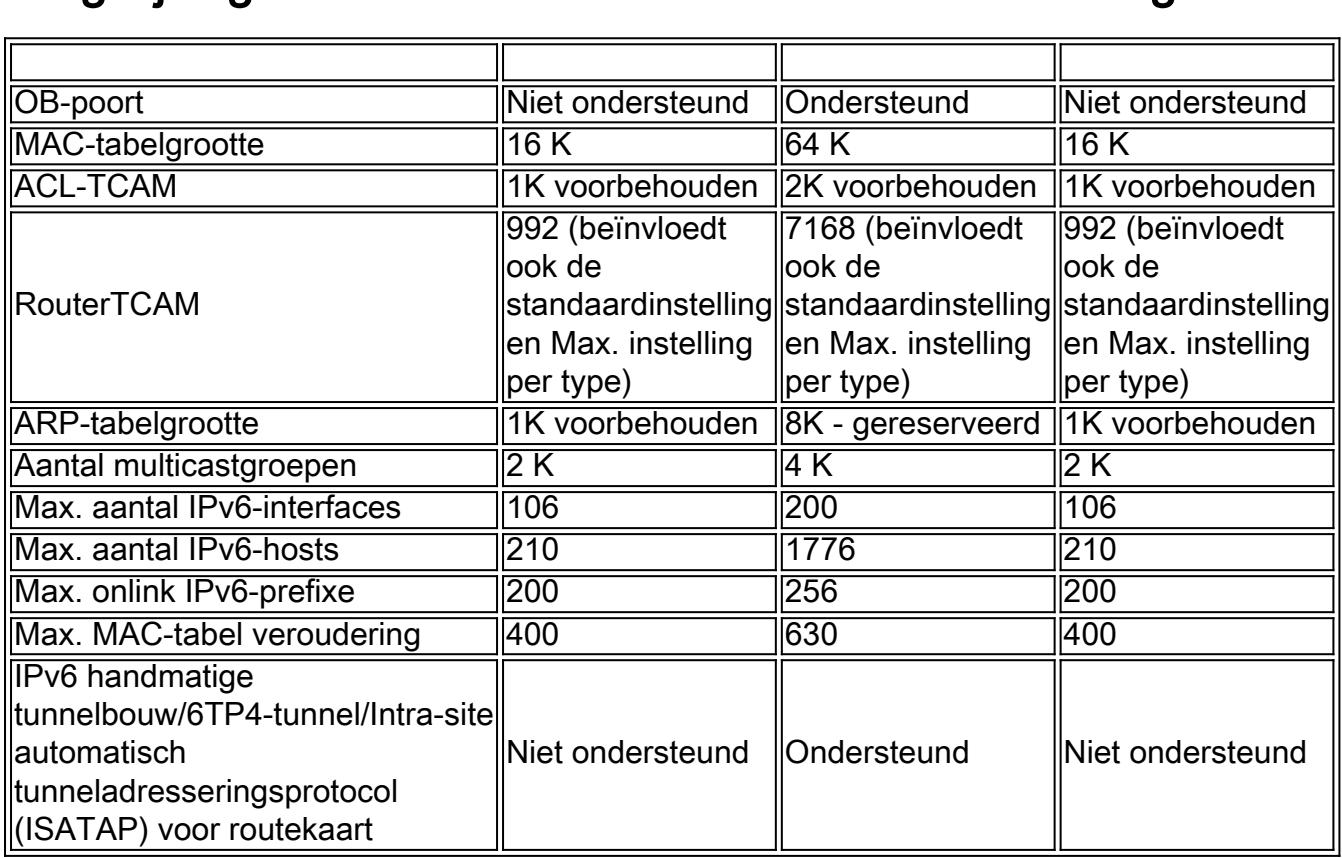

## Consistentie van Stack Unit Modes in de Stack

Alle eenheden in de stapel moeten dezelfde stapelmodus hebben.

Wanneer de stapel wordt geïnitialiseerd, voert het een topologie discovery algoritme in dat informatie over de eenheden van de stapel verzamelt.

Nadat een eenheid is geselecteerd om de actieve schakelaar te worden, kan het het verzoek van zijn buur om zich bij de stapel aan te sluiten verwerpen als het een inconsistente wijze van de stapeleenheid heeft. Wanneer een eenheid wordt verworpen vanwege de modus van zijn stackeenheid, is het logischerwijze afsluiten (de poorten kunnen geen verkeer verzenden/ontvangen) en worden al zijn LEDs (systeem, FAN, unit-IDs, netwerkpoorten en stapelpoorten LEDs) ingeschakeld. De informatie over de stapelmodus wordt weergegeven als een SYSLOG-fout in de actieve switch.

Let op dat de enige manier waarop het apparaat kan herstellen is door de stekker uit het stopcontact te halen en hem weer in de stekker te stoppen. Deze handeling moet worden uitgevoerd wanneer een getroffen eenheid uit de stapel is losgekoppeld. Na deze handeling kan de getroffen eenheidsmodus worden gewijzigd in de huidige stapelmodus en kan de eenheid worden heraangesloten op de stapel.

### Bekijk een video gerelateerd aan dit artikel...

Klik hier om andere Tech Talks uit Cisco te bekijken